## **Formulaire inscriptions des équipes départementales**

Le formulaire (créé avec l'outil Jotform) permet, en entrant votre numéro de club, d'inscrire toutes vos équipes départementales en une seule fois.

- Vérifier l'adresse mail de correspondance du club et corrigez-la si nécessaire.
- Confirmer ou non l'engagement de chacune de vos équipes qualifiées et compléter les coordonnées des capitaines.
- Indiquer si vous inscrivez une nouvelle équipe et compléter les coordonnées des capitaines le cas échéant.
- Indiquer toutes remarques nécessaires en bas du formulaire, en particulier les impératifs de salle (couplages/découplages souhaités des équipe) si nécessaire. Toute demande non formulée ne pourra être prise en compte.

Il est possible de sauvegarder provisoirement votre formulaire en cours de remplissage s'il vous manque des éléments pour l'envoyer :

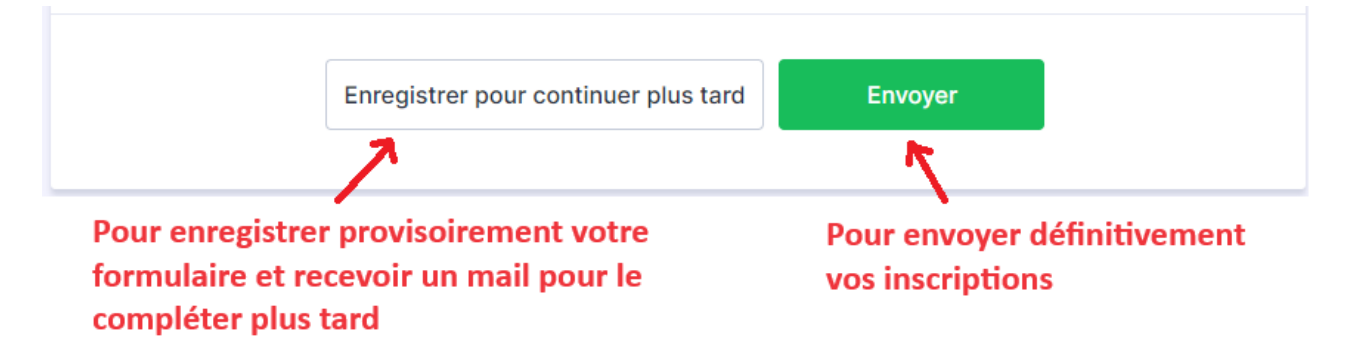

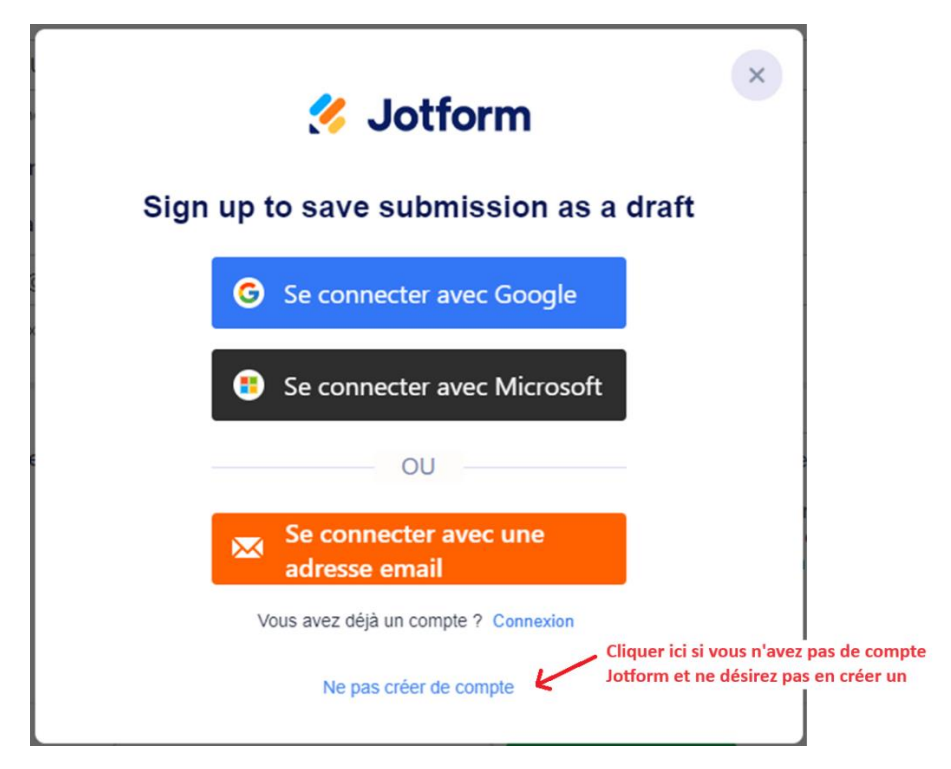

Si vous choisissez cette option, une fenêtre de ce type s'ouvre (plus ou moins en anglais) :

Cliquer tout en bas si vous n'avez pas de compte Jotform et ne souhaitez pas en créer un.

Saisissez alors votre adresse mail et envoyer pour recevoir un mail contenant un lien qui vous permettra de récupérer votre formulaire en cours :

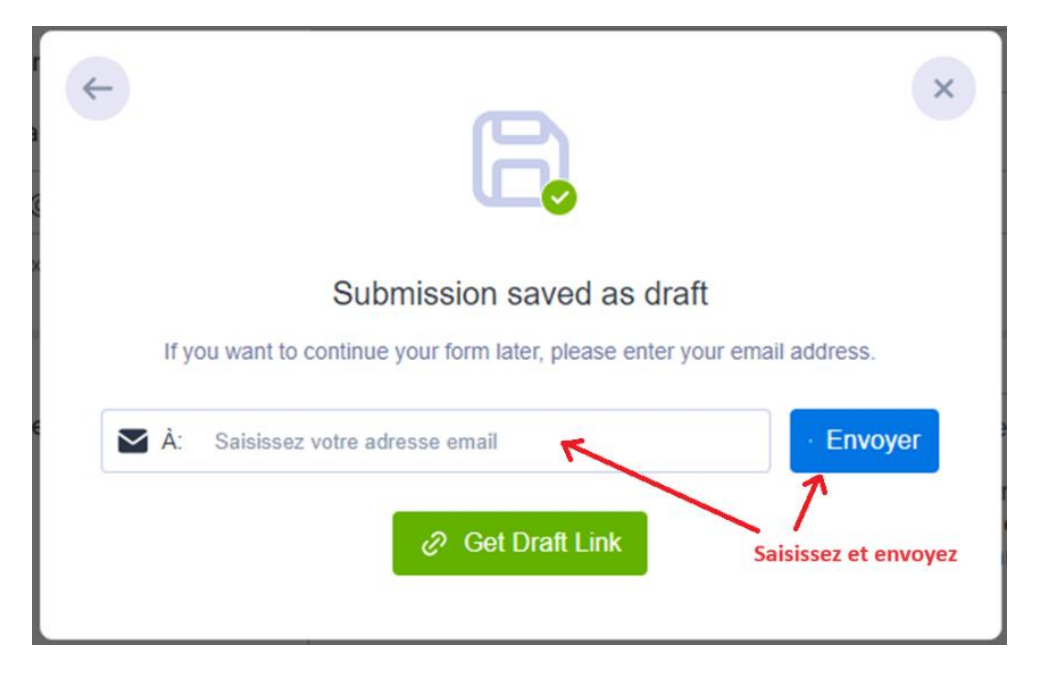

Une confirmation est alors affichée, vous pouvez fermer la fenêtre :

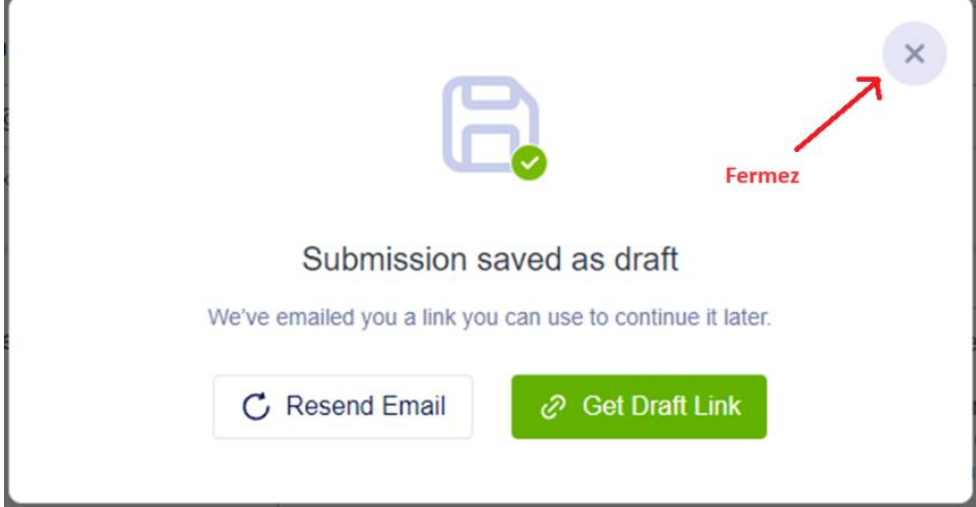